# **VitaPCR**

### **Bedienungsanleitung PEFPCRAC0101**

0

 $\overline{6}$  $\overline{g}$ 

Trentron Biomedical Ltd

(Building A) 35F, No. 99, Sec. 1, Xintai 5th Rd.,

Xizhi Dist., New Taipei City 22175, Taiwan (R.O.C.) Büro: +886-2-2697-2728 Fax: +886-2-2697-1876 E-Mail: service@credodxbiomed.com

Bitte lesen Sie diese Bedienungsanleitung aufmerksam durch, bevor Sie das VitaPCR™ verwenden. Damit Sie Tests ordnungsgemäß durchführen können, benötigen Sie ein grundlegendes Verständnis über die Bedienung und Einrichtung des Geräts sowie von zusätzlichen Funktionen. Bitte wenden Sie sich bei weiteren Fragen an Trentron Biomedical Ltd.

## **Inhaltsverzeichnis**

#### **1. Warnungen und Sicherheitshinweise**

#### **2. Angaben zum Gerät**

- 2.1 Verwendungszweck
- 2.2 Produktbeschreibung
- 2.3 Technische Angaben
- 2.4 Auspacken
- 2.5 Bestandteile
	- 2.5.1 Vorder- und Rückansicht
	- 2.5.2 Zubehör

#### **3. Inbetriebnahme**

- 3.1 Ersteinstellung
- 3.2 Benutzeroberfläche
	- 3.2.1 Startseite
	- 3.2.2 Einstellungen
	- 3.2.3 Testregister
- 3.3 Durchführen eines Tests
- 3.4 Verfahrensschritte
- 3.5 Datenextraktion

#### **4. Wartung und Fehlerbehebung**

- 4.1 Reinigung
- 4.2 Fehler und Warnmeldungen
- 4.3 Knopfzelle

#### **5. Zusätzliche Informationen**

5.1 Symbolerklärung

#### **1. Warnungen und Sicherheitshinweise**

- 1.1 Verwenden Sie aus Sicherheitsgründen ausschließlich das für das VitaPCR™ entwickelte Stromkabel und ein für Ihre Region korrektes Netzteil.
- 1.2 Stecken Sie NIEMALS Ihre Finger oder andere Gegenstände in die Vertiefungen, um deren Beschädigung zu vermeiden.
- 1.3 Stellen Sie das VitaPCR™ auf eine saubere, stabile und ebene Oberfläche. Schlechte Belüftung und direktes Sonnenlicht vermeiden.
- 1.4 Das VitaPCR™ während der Testdurchführung NICHT bewegen.
- 1.5 Das VitaPCR™ NICHT fallenlassen.
- 1.6 Die Vorschriften bezüglich des Umgangs mit infektiösen biologischen Materialien befolgen und korrekte Schutzkleidung tragen.
- 1.7 NICHT an feuchten Orten verwenden, um Wassereintritt und Stromschlag zu verhindern.
- 1.8 Dem VitaPCR™ liegen keine Reparaturwerkzeuge oder ähnliches Material bei. Wenn ein Problem auftritt, wenden Sie sich bitte sofort an Trentron Biomedical Ltd. Jeglicher Schaden, der nicht auf Trentron Biomedical Ltd. zurückzuführen ist, wird nicht von der Garantie abgedeckt.
- 1.9 Das VitaPCR™ und dessen Zubehör sind ausschließlich für die in dieser Bedienungsanleitung beschriebenen Zwecke bestimmt. Die Leistung des Geräts und die Sicherheit des Anwenders können nur bei Befolgung der hier enthaltenen Anweisungen gewährleistet werden. Bitte befolgen Sie diese Anweisungen bei allen Schritten.
- 1.10 Die Rückseite des VitaPCR™, an der sich die Strom- und Hardware-Anschlüsse befinden, sauber und frei von Gegenständen halten.
- 1.11 Wenn die Verpackung bei Erhalt des VitaPCR™ beschädigt ist, verwenden Sie das Gerät NICHT und wenden Sie sich sofort an Trentron Biomedical Ltd.
- 1.12 Alle Anschlüsse sind nur für die zusammen mit dem VitaPCR™ vorgesehenen Geräte bestimmt (diese sind nicht im Lieferumfang enthalten). Nicht in dieser Bedienungsanleitung beschriebene Verwendungen oder Funktionen werden nicht von der Garantie abgedeckt.
- 1.13 Aufgrund der hohen Sensitivität des Nachweiskits von VitaPCR™ kann eine Kontamination aufgrund unvollständiger Reinigung zu falsch-positiven Ergebnissen führen. Bitte lesen Sie Abschnitt 4: "Wartung und Fehlerbehebung" für weitere Einzelheiten.

#### **2. Angaben zum Gerät**

#### 2.1 Verwendungszweck

Das VitaPCR™ ist ein schnelles molekulares In-Vitro-Diagnostikum, das für die Bearbeitung und Analyse der VitaPCR™-Tests die Amplifikationsmethode der reversen Transkription und Polymerase-Kettenreaktion in Echtzeit (*real-time reverse transcription polymerase chain reaction* - RT-PCR) verwendet.

Dieses Dokument beschreibt alle Verfahren des VitaPCR™-Geräts, welches Techniken zum qualitativen Nachweis und zur Unterscheidung von Infektionskrankheiten verwendet. Es ist NICHT als Hilfsmittel zur Festlegung und Überwachung der Behandlung dieser Krankheiten bestimmt.

Das VitaPCR™-Gerät ist für die Verwendung durch alle medizinischen Fachkräfte bestimmt.

#### 2.2 Produktbeschreibung

Die mit dem VitaPCR™-Gerät durchgeführten seriellen Tests sind schnelle molekulare Tests, die für die In-vitro-Diagnose die Polymerase-Kettenreaktion (PCR) als Technik zur Amplifikation für den qualitativen Nachweis des Targets verwendet. Die Probe wird in das mitgelieferte Reaktionsröhrchen überführt und in das VitaPCR™ eingesetzt. Das Gerät führt den Test automatisch durch und zeigt das Ergebnis am Touchdisplay an. Der Test dient als Hilfsmittel für die In-vitro-Diagnostik.

Die Ergebnisse schließen keine anderen möglichen Krankheiten aus und sollten nicht als alleinige Grundlage für die Diagnose, Behandlung oder andere Entscheidungen bezüglich des Patientenmanagements verwendet werden.

#### 2.3 Technische Angaben

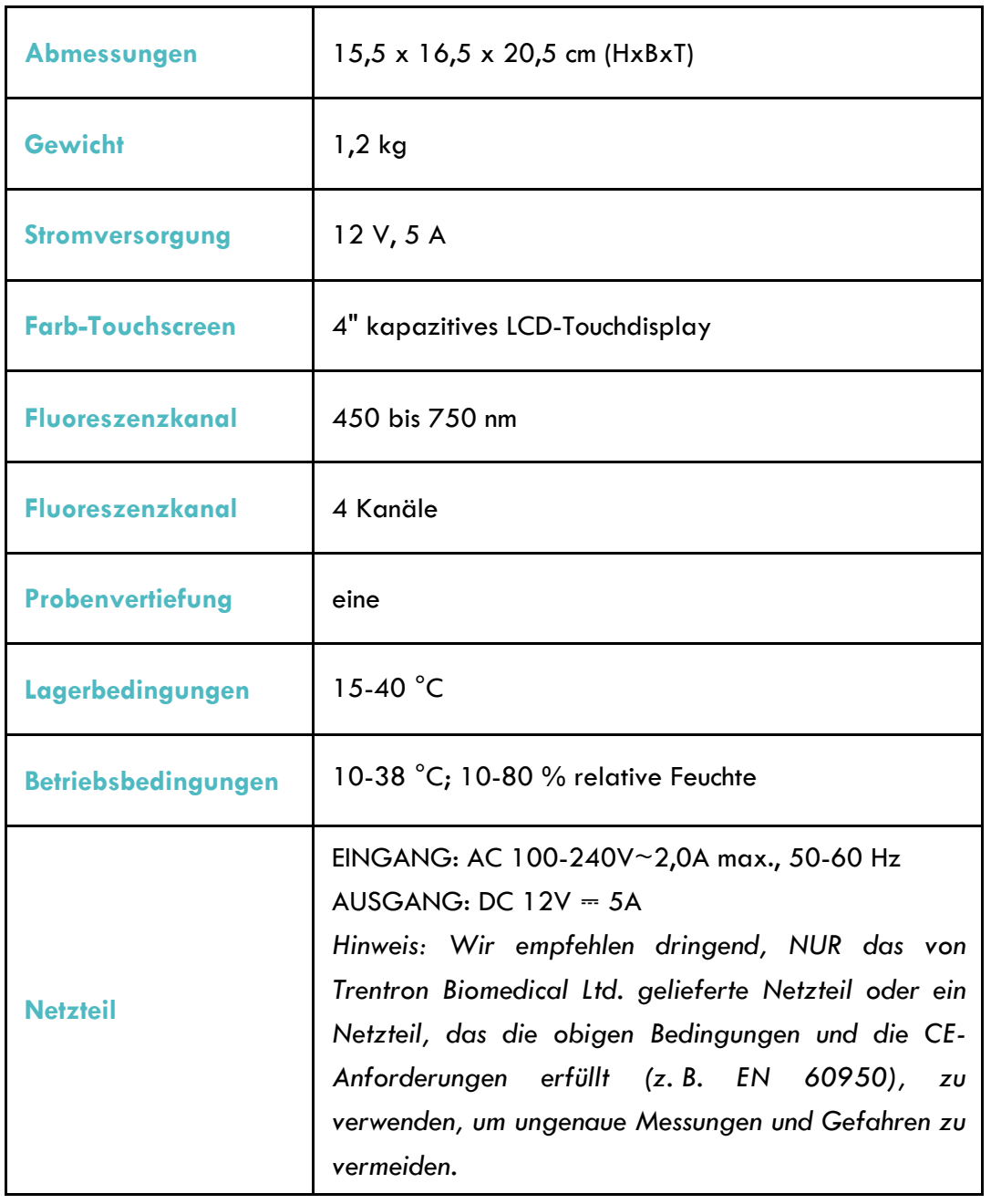

#### 2.4 Auspacken

Packen Sie das VitaPCR™ aus und stellen Sie es auf eine saubere, ebene und stabile Oberfläche in der Nähe einer Steckdose. Stellen Sie Ihr Gerät so auf, dass die Belüftungsschlitze an den Seiten und auf der Rückseite des Geräts nicht blockiert werden. Schützen Sie Ihr Gerät vor direktem Sonnenlicht.

Überprüfen Sie das Gerät auf offensichtliche Anzeichen einer Beschädigung. Melden Sie jeglichen Schaden sofort dem Hersteller oder dem örtlichen Vertreiber. Lassen Sie Ihrem Gerät mindestens 30 Minuten Zeit, sich an die Raumtemperatur anzupassen.

#### 2.5 Bestandteile

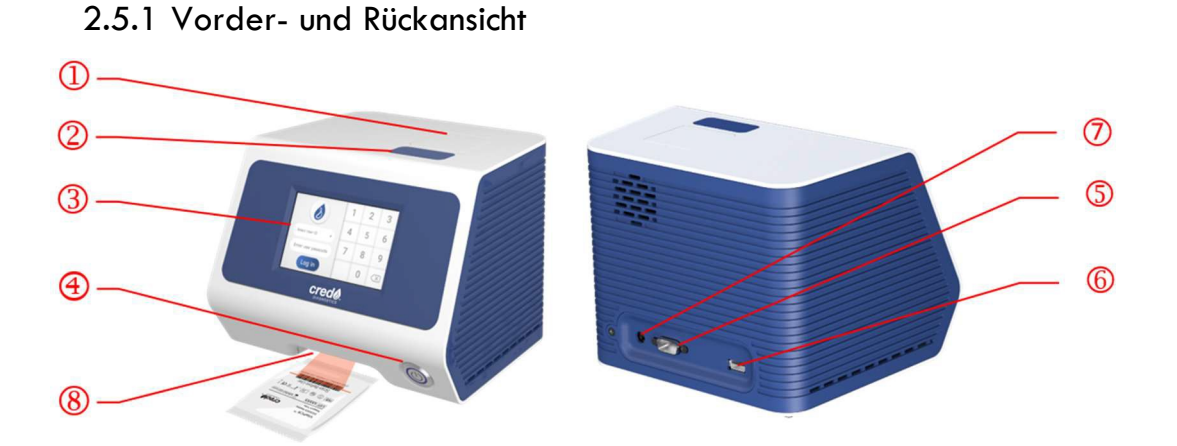

- Klappe (unter dieser befindet sich die Testreaktionsvertiefung).
- Taste der Klappe.
- Touchdisplay.
- Ein-/Ausschalter.
- RS232-Anschluss: zur Verbindung mit dem Drucker.
- Anschluss für USB-Speichersticks: zur Aufzeichnung der Daten, darunter Datum, Uhrzeit und Ergebnis. (Nur kompatibel mit USB 3.0 Speichersticks im FAT32-Format.)
- Stromanschluss.
- Scanner.

#### 2.5.2 Zubehör

• Netzteil (EINGANG: AC 100-240V, 2,0A max., 50-60 Hz. AUSGANG: DC 12V, 5A)

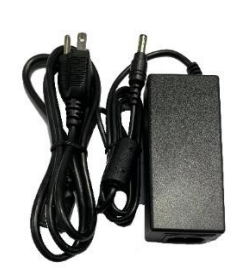

• Rack für Teströhrchen

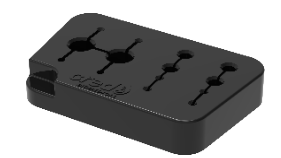

• Kurzanleitung des VitaPCR™-Geräts

#### **3. Inbetriebnahme**

#### 3.1 Erste Inbetriebnahme

Schließen Sie das Netzteil an Ihr Gerät an. Stecken Sie den angemessenen, länderspezifischen Stecker in eine geeignete Steckdose.

Einschalten: Nachdem der Stromanschluss hergestellt wurde, drücken Sie den Schalter an der Vorderseite Ihres Geräts, um dieses einzuschalten und zu starten. Nachdem Ihr Gerät gestartet ist, werden Sie aufgefordert, den Administrator-Passcode zu ändern.

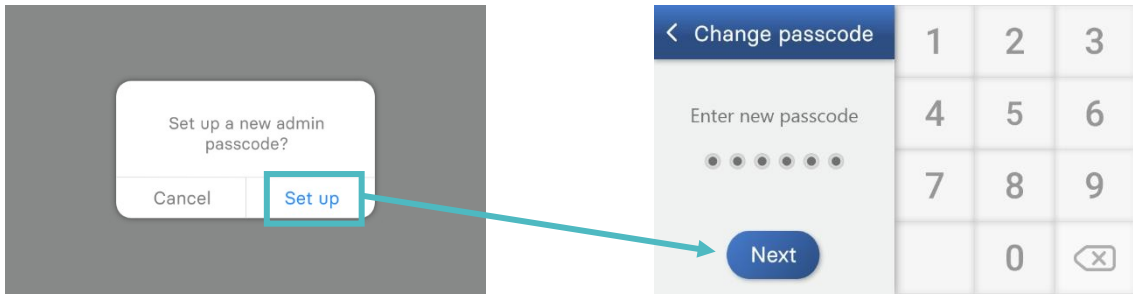

#### 3.2 Benutzeroberfläche

3.2.1 Startseite

#### Umfasst folgende Schaltflächen:

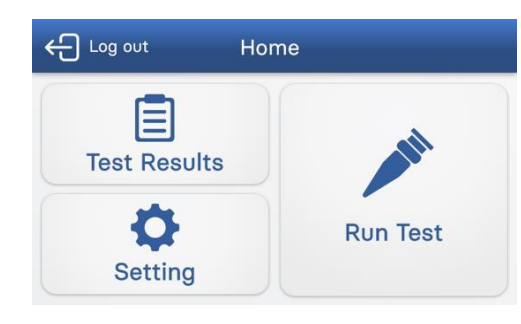

#### 3.2.2 Einstellungen

#### Umfasst folgende Schaltflächen:

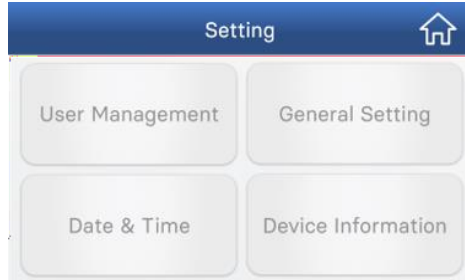

- Test durchführen
- **Testergebnisse**
- **Einstellungen**
- Anwenderverwaltung
- Allgemeine Einstellungen
- Datum/Uhrzeit einstellen
- Geräteinformationen

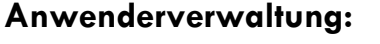

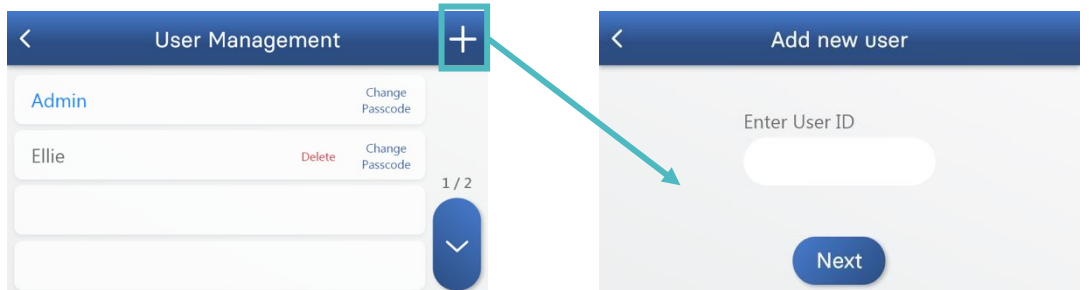

Tippen Sie "+" an, um ein neues Anwenderprofil zu erstellen. Der neue Anwender muss seinen Benutzernamen und Passcode eingeben.

Der Benutzername besteht aus bis zu 14 alphanumerischen Zeichen. Bitte beachten Sie, dass der Passcode 6 Ziffern umfassen muss.

Sie werden aufgefordert, den Passcode zur Bestätigung erneut einzugeben. Tippen Sie zum Fortfahren "Next" an.

*HINWEIS: Wenn der Administrator-Passcode vergessen wird, muss sich der Administrator an den Hersteller oder den örtlichen Vertreiber wenden.*

#### **Allgemeine Einstellungen:**

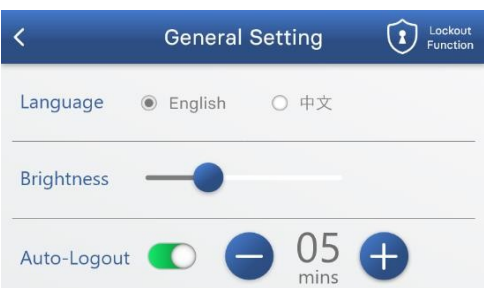

Wählen Sie die Sprache durch direktes Antippen aus.

Regulieren Sie die Helligkeit des Bildschirms mit dem Schieberegler.

Aktivieren oder deaktivieren Sie die automatische Auslogfunktion durch Antippen des Schalters "Auto-Logout". Wenn die Auto-Logout-Funktion aktiviert (grün) ist, wählen Sie durch Antippen von "-" und "+" die Zeit aus.

#### **Datum/Uhrzeit einstellen:**

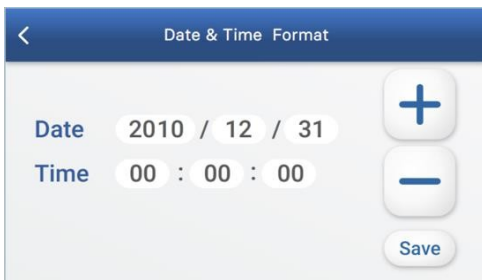

Wählen Sie zum Einstellen von Datum und Uhrzeit jede Zahl einzeln aus und ändern Sie diese durch Antippen von "-" und "+".

Tippen Sie zum Speichern von Uhrzeit und Datum "Save" an. Tippen Sie oben "<" an, um zum vorigen Menü zurückzukehren.

#### **Geräteinformationen:**

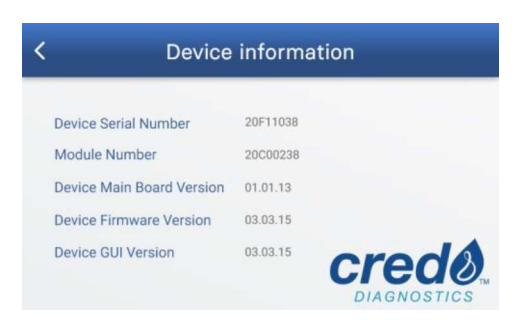

Die Informationen zum Gerät umfassen dessen Seriennummer und Modulnummer sowie die Versionen der Hauptplatine, der Firmware und der Benutzeroberfläche.

#### 3.2.3. Testregister

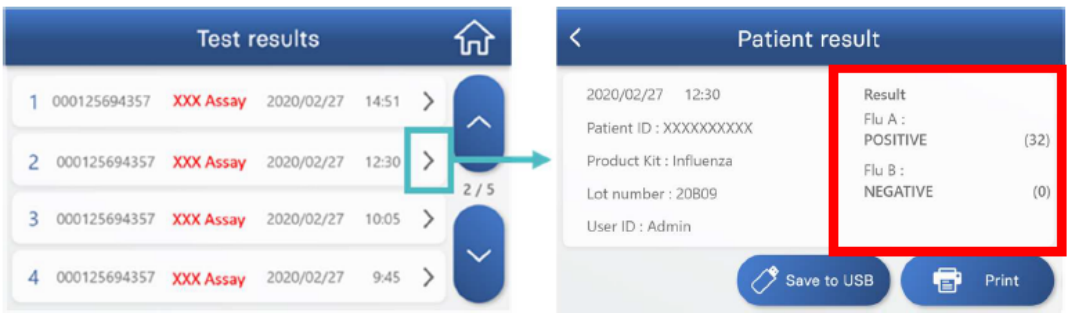

Die Seite mit den Testergebnissen ermöglicht den Zugriff auf alle durchgeführten Tests; diese sind nach dem Datum geordnet. Tippen Sie rechts ">" an, um die Einzelheiten des gewünschten Tests anzuzeigen.

#### **Der Ergebnisbereich (rote Umrandung) zeigt die Ergebnisse entsprechend dem jeweils durchgeführten Test.**

Tippen Sie "Save to USB" an, um das gewählte Ergebnis auf einem USB-Stick zu speichern (vergewissern Sie sich, dass dieser korrekt eingesteckt ist).

Tippen Sie "Print" an, um das gewählte Ergebnis auszudrucken (Drucker ist nicht im Lieferumfang enthalten).

#### 3.3 Durchführung eines Tests

Bevor Sie einen Test mit dem VitaPCR™-Gerät durchführen, bereiten Sie die Probe gemäß dem in der Packungsbeilage des jeweiligen Testkits beschriebenen Verfahren vor.

#### *Hinweise:*

- *Um Rohdaten für die technische Unterstützung zu erhalten, muss der USB-Stick vor Beginn des Tests mit dem USB-Anschluss auf der Rückseite des Gerät verbunden werden.*
- *Nur USB-Sticks der Version 3.0 im Format FAT 32 sind kompatibel.*
- *Wenn der USB-Stick nach dem Test eingesteckt wird, werden nur die auf der Seite der Testergebnisse angezeigten Anwender-/ Ergebnisdaten exportiert.*

#### 3.4 Verfahrensschritte

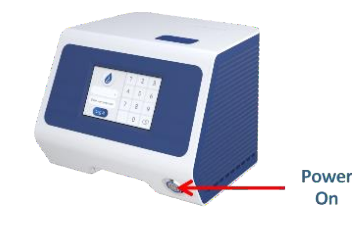

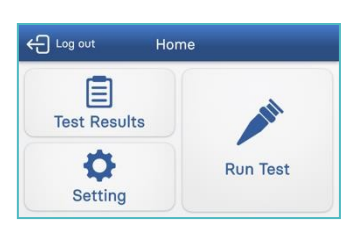

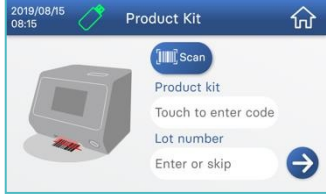

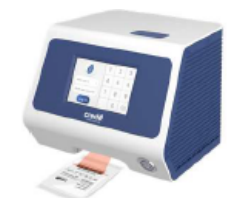

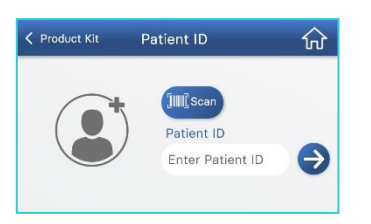

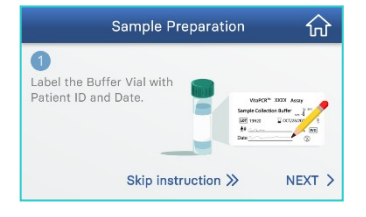

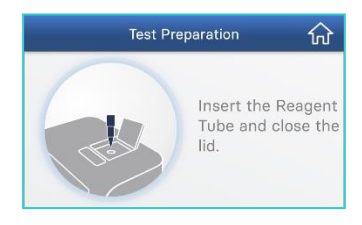

1. Das VitaPCR™-Gerät auf eine ebene Oberfläche stellen.

Das VitaPCR™-Gerät mit dem Schalter an der Vorderseite des Geräts einschalten.

- 2. Den Benutzernamen auswählen. Den Passcode des Benutzers eingeben.
- 3. "Run Test" antippen.
- 4. Mit dem eingebauten Barcodeleser vorne am VitaPCR™-Gerät den Barcode der Reagenzienpackung scannen. Wenn Sie Schwierigkeiten mit dem Scannen haben, geben Sie den Produktcode stattdessen von Hand ein.

Die Art des Produktkits bestätigen.

- 5. Die Patienten-ID scannen oder eingeben. Die Art des Produktkits und die Patienten-ID bestätigen. Bitte befolgen Sie bei der Eingabe der Patienten-ID die örtlichen Vorschriften und geben Sie keine personenbezogenen Daten ein, die die Identifizierung des Patienten ermöglichen.
- 6. Befolgen Sie die Anweisungen auf dem Display und in der Kurzanleitung, um die Probe vorzubereiten.
- 7. Die Taste zum Öffnen der Klappe drücken.

Das Reagenzröhrchen einsetzen und die Klappe schließen. "RUN" antippen, um die Reaktion zu starten.

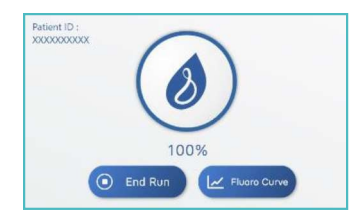

- 8. Den Fortschritt in % am Display des VitaPCR™ überprüfen. Der runde Fortschrittsbalken wird allmählich blau, während der Test läuft.
- 9. Das Ergebnis am Display ablesen.

#### 3.5 Datenextraktion

Die drei Arten von *Daten* werden im USB-Stick automatisch in zwei voneinander unabhängigen Ordnern organisiert.

• **Rohdatenordner**: *verschlüsselte Rohdaten*

Jeder Test erzeugt eine im **Rohdatenordner** gespeicherte Excel-Datei mit *verschlüsselten Rohdaten*. Die *verschlüsselten Rohdaten* dienen ausschließlich den Zwecken der Fehlerbehebung und Eingabe von Softwaredaten.

• **Ergebnisorder**: *verschlüsselte und unverschlüsselte Anwender-/ Ergebnisdaten*

Alle *Daten* der an einem bestimmten Tag durchgeführten Tests werden in zwei mit dem jeweiligen Datum benannten Dateien gespeichert. Die in der .csv-Datei enthaltenen Daten sind verschlüsselt, während die Daten in der .txt-Datei mit Excel geöffnet werden können. Die *Anwender-/ Ergebnisdaten* umfassen die auf der Testregisterseite gezeigten Informationen und befinden sich im **Ergebnisordner**.

*\* Um die unverschlüsselten Anwender-/Ergebnisdaten zu lesen, öffnen Sie bitte zuerst Excel. Klicken Sie auf "Datei" und wählen Sie "Öffnen" aus. Verwenden Sie die Suchfunktion, um die .txt-Datei mit den unverschlüsselten Anwender-/Ergebnisdaten auszuwählen und zu öffnen. Die Datei mit den unverschlüsselten Anwender-/Ergebnisdaten kann NICHT durch direktes Anklicken geöffnet werden.*

*\* Wenn während des Tests die Software VitaDataLink mit dem VitaPCR-Gerät verbunden ist, siehe das Archive der Software VitaDataLink für die Testergebnisse.*

#### **4. Wartung und Fehlerbehebung**

#### 4.1 Reinigung

Wir empfehlen, das VitaPCR™-Gerät nach der Verwendung täglich zu reinigen.

#### Reinigungsverfahren:

1. Das Stromkabel aus der Steckdose und aus dem VitaPCR™- Gerät abziehen.

2. Die Klappe schließen.

3. 70%igen Ethanol oder ein keimtötendes Feuchttuch zum einmaligen Gebrauch verwenden, um die externen Oberflächen des VitaPCR™-Geräts vorsichtig abzuwischen und Staub zu entfernen.

*\* Das Wischtuch nicht gegen die offenen Belüftungsschlitze des VitaPCR™-Geräts drücken.*

4. Mit einem neuen Tuch die Vorderseite des VitaPCR™ zweimal von oben nach unten und dann zweimal von links nach rechts abwischen. Diesen Schritt für die Rückseite, Oberseite und Unterseite des VitaPCR™-Geräts wiederholen.

5. Flüssigkeitsansammlungen um die Öffnungen herum verhindern. Keine Flüssigkeit in das Gerät eindringen lassen.

6. Das Gerät mindestens 10 Minuten lang trocknen lassen und überprüfen, dass es vollständig getrocknet ist, bevor das Stromkabel des Netzteils wieder angeschlossen wird.

#### 4.2 Fehler und Warnmeldungen

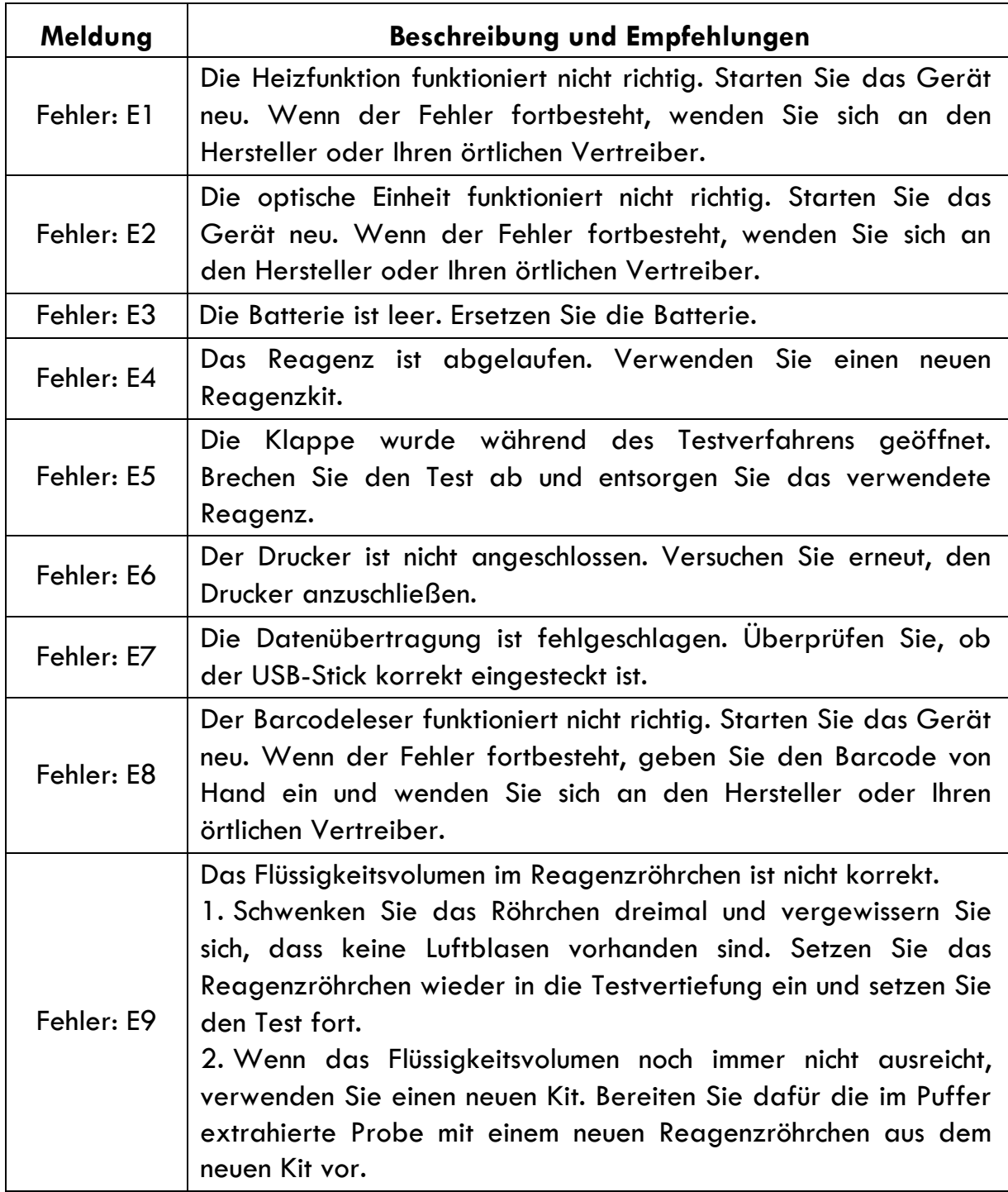

#### 4.3 Knopfzelle (CR2032)

Die für das Speichern des Datums und der Uhrzeit benötigte CR2032-Batterie befindet sich an der Unterseite des Geräts. Ersetzen Sie die Batterie mithilfe eines 3-mm-Kreuzschraubenziehers, wenn das Display den Fehler E3 anzeigt.

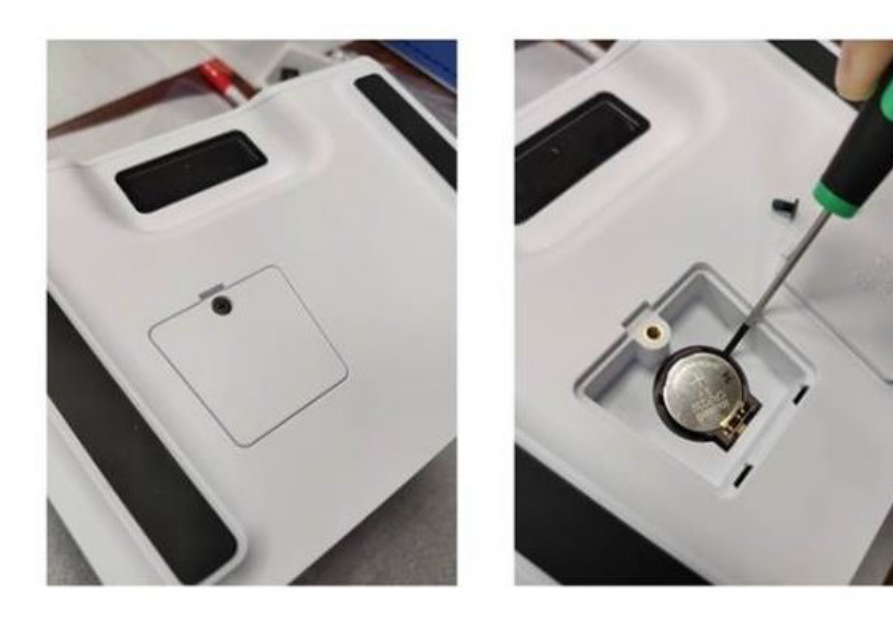

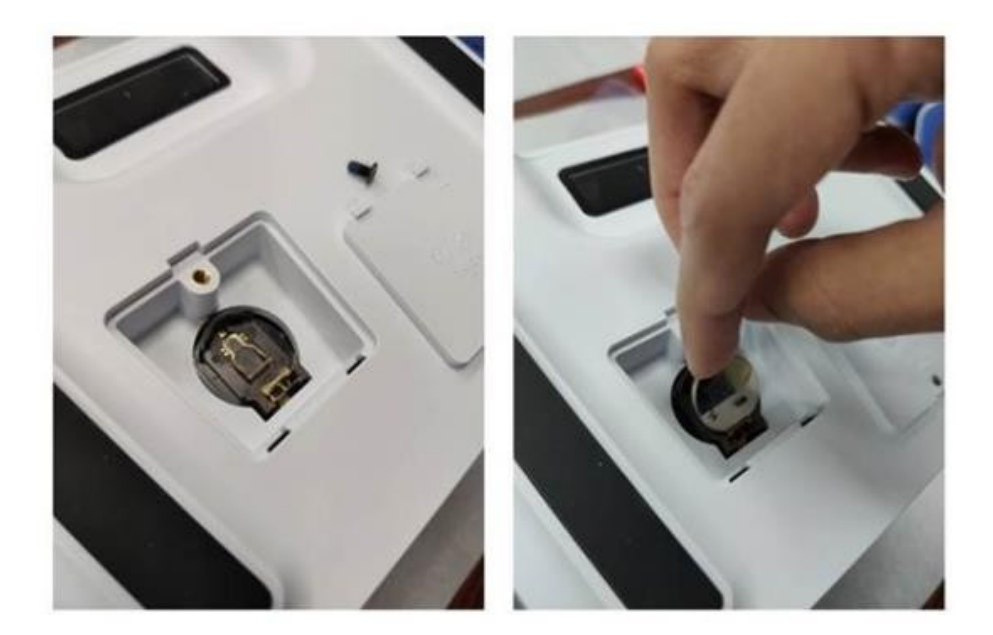

#### **5. Zusätzliche Informationen**

#### 5.1 Legende der Symbole

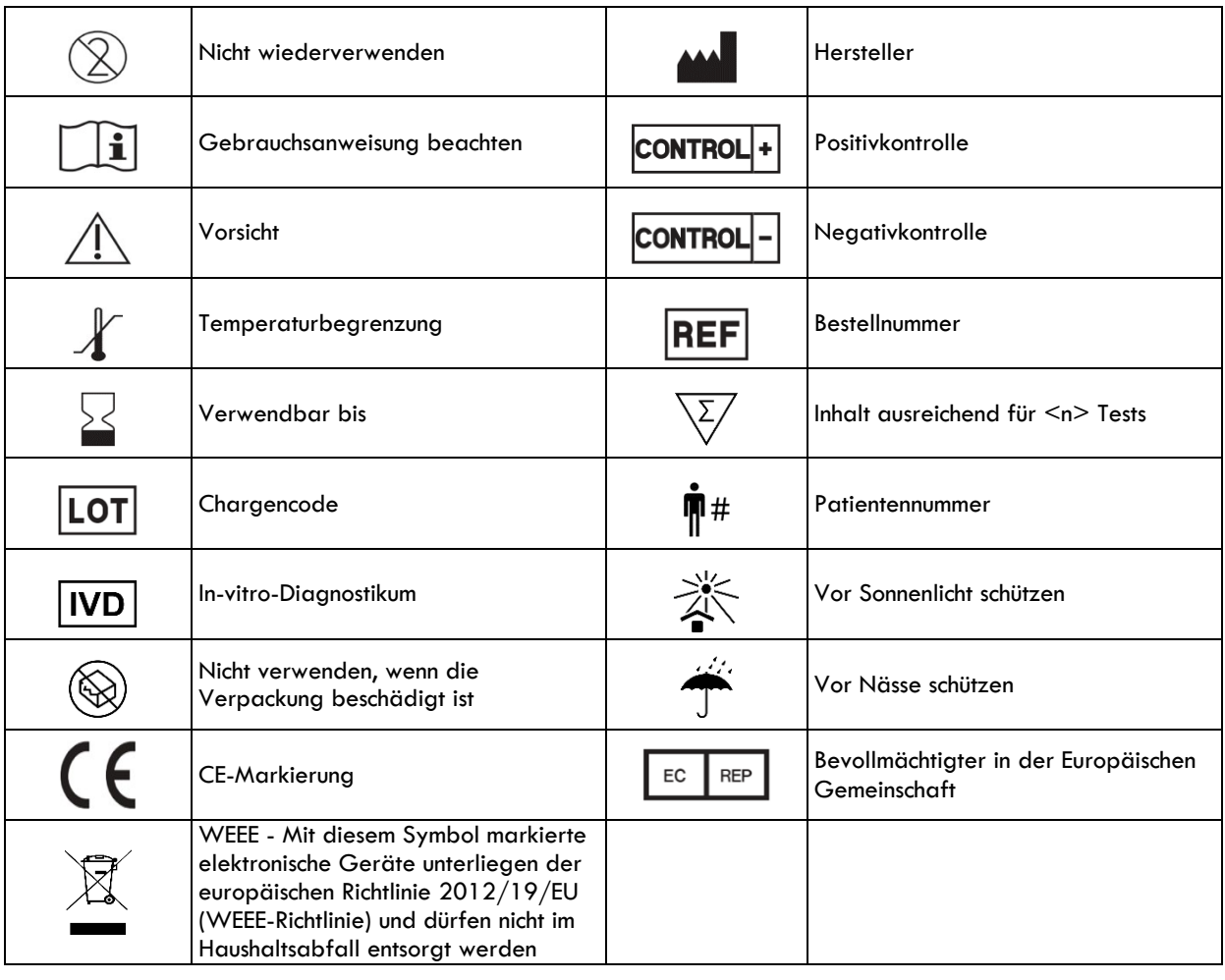

#### **Trentron Biomedical Ltd.**

(Building A) 35F, No. 99, Sec. 1, Xintai 5th Rd., Xizhi Dist., New Taipei City 22175, Taiwan (R.O.C.) Büro: +886-2-2697-2728 Fax: +886-2-2697-1876 E-Mail: service@credodxbiomed.com

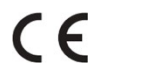

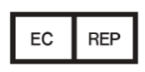

MedNet GmbH Borkstraße 10, 48163 Münster, Germany

Ver. 4.0